**Deska před tebou je:**

## **Arduino Uno**

- 1. Spusť Arduino IDE 1.0 (na ploše)
- 2. Nastav v menu *Tools* | *Boards* | … správnou desku
- 3. Programuj!

# **Mini Shield**

### **Zapojení RGB LED:**

```
#define LED_R 10
#define LED_G 11
#define LED_B 9
```
LED jsou připojeny na PWM výstupech, je proto možný nejen on/off režim, ale i plynulá změna jasu.

#### **Zapojení tlačítek:**

#define BTN\_A A0 #define BTN\_B A1

Tlačítka jsou zapojena proti zemi (v klidu mají úroveň *HIGH*, pokud jsou stisknuta, tak *LOW*). Pro správnou fci. je třeba aktivovat *pull-up* rezistory.

#### **Zapojení teploměru:**

#### #define TEMP 3

Pro přepočet hodnoty z AD převodníku (v bitech) je možné použít následující vzorec, kde  $n$  je hodnota v bitech z AD převodu:

 $T = 0.488281 \cdot n - 273$ 

#### **Užitečné odkazy:**

- <http://macgyver.sh.cvut.cz/wiki/arduino-if2012> materiály k workshopu
- <http://arduino.cc/en/Reference/HomePage> referenční manuál k Wiring
- <http://arduino.cc/en/Tutorial/HomePage> tutoriál krok za krokem
- <http://www.hwkitchen.com/> český e-shop kde mají nejen arduino

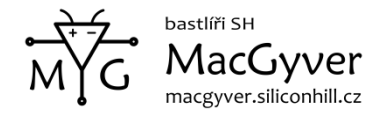